# はじめてのiPad

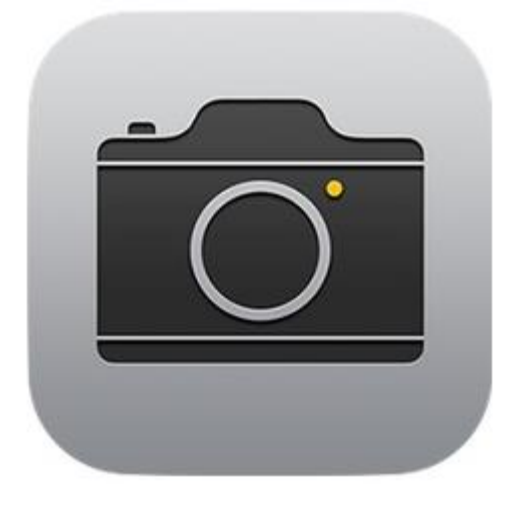

カメラをつかってみよう

しゃしんをとってみよう①

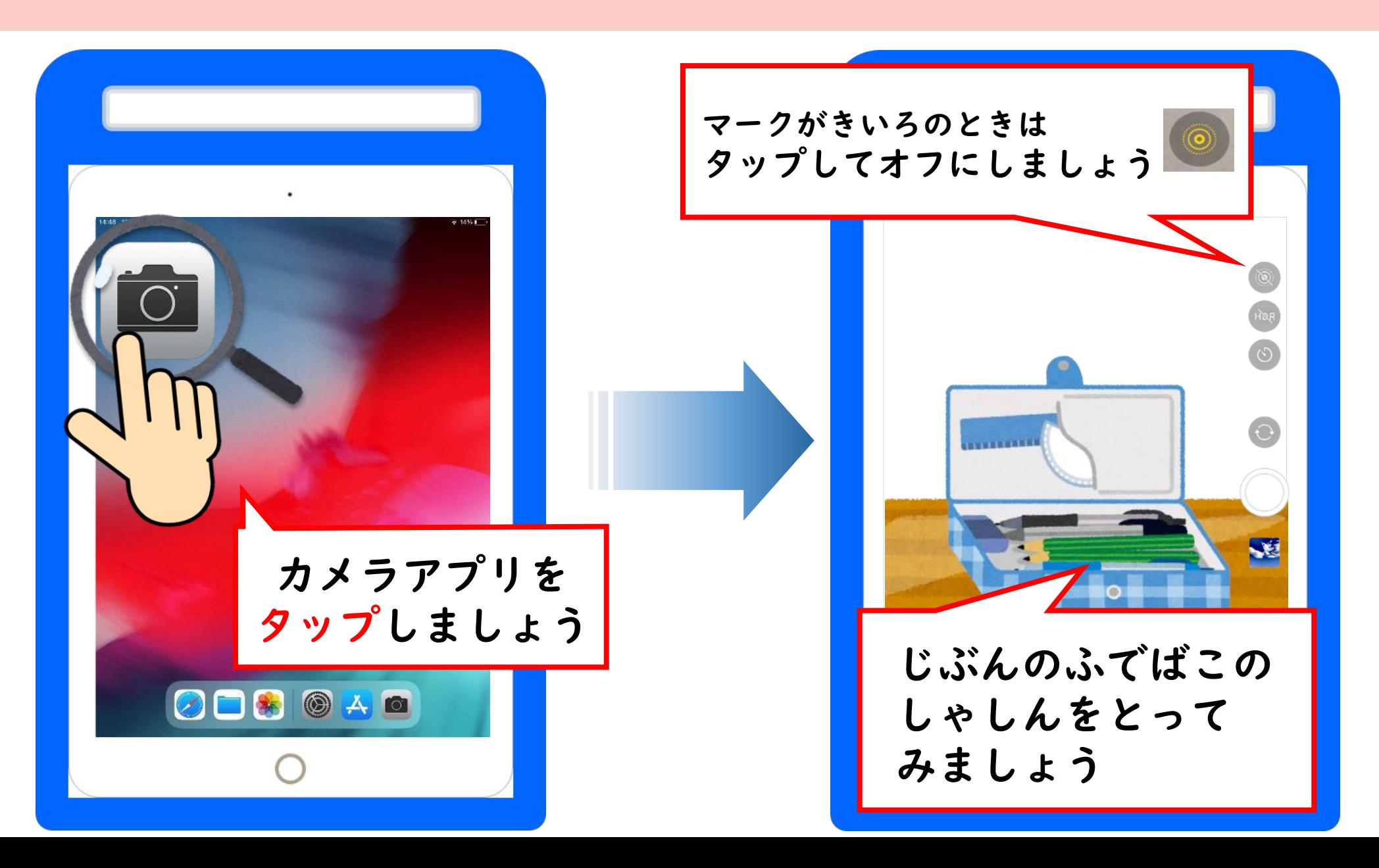

がめんを大きく・小さくする(ズーム) おお いっちい

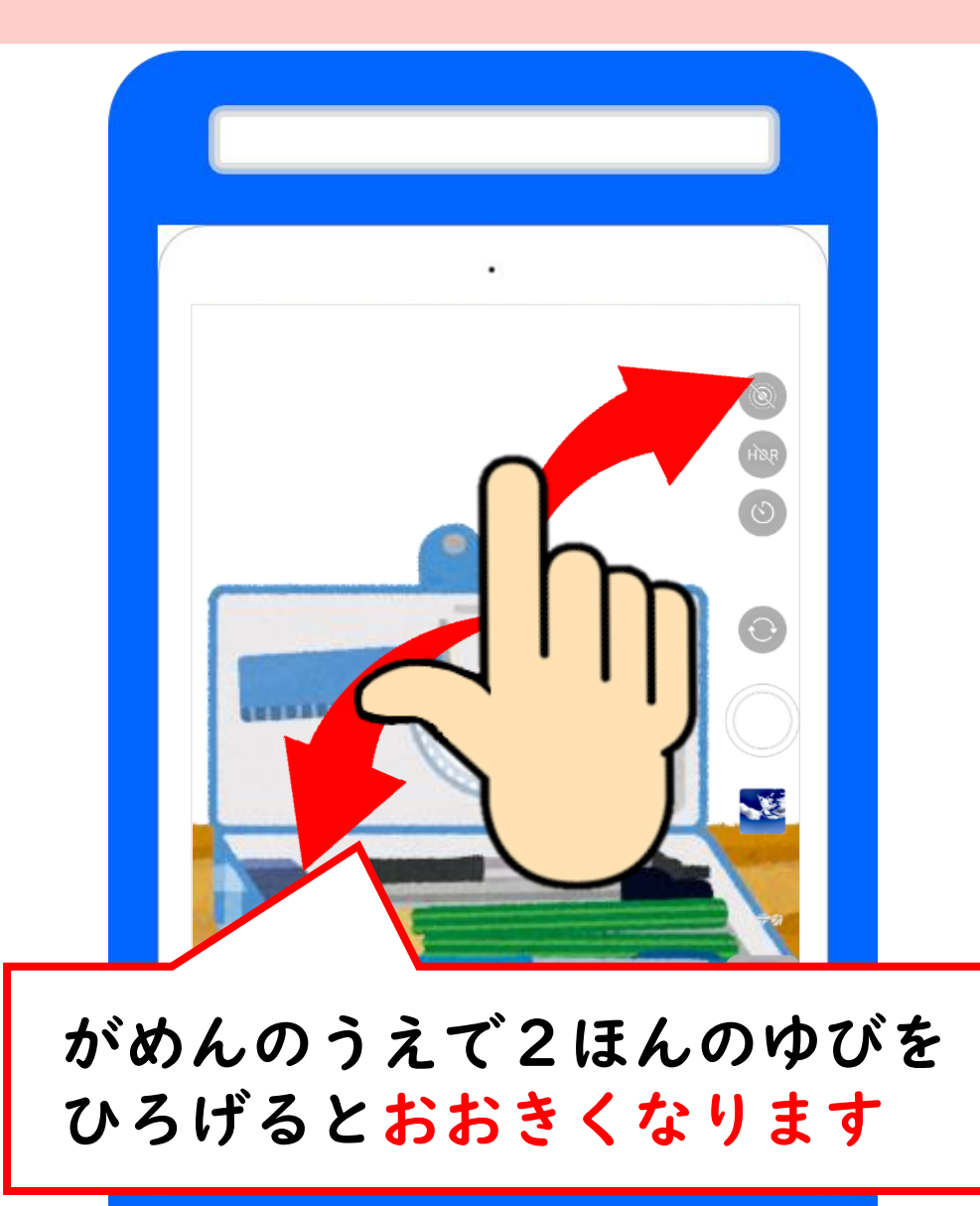

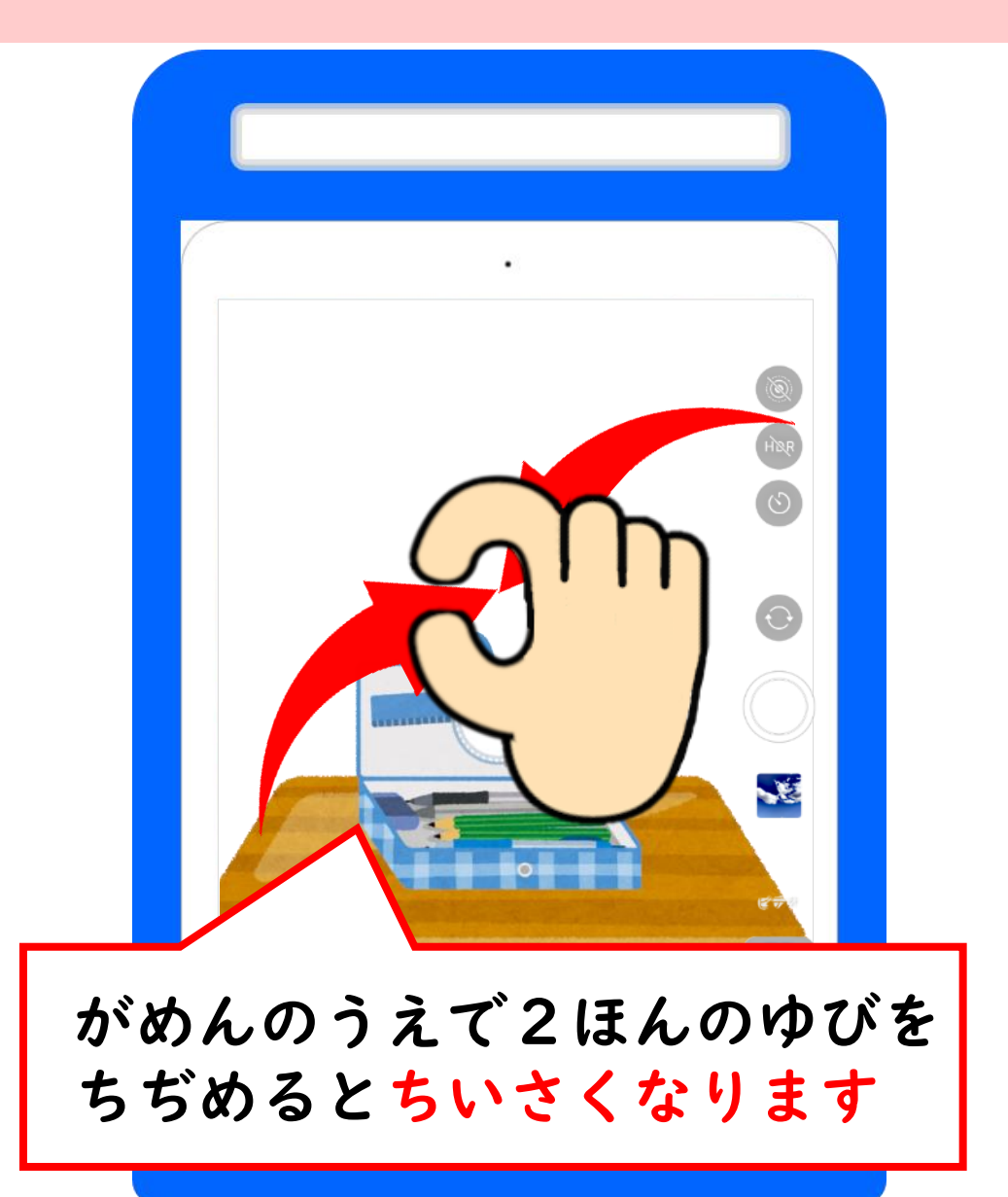

さつえいしてみよう

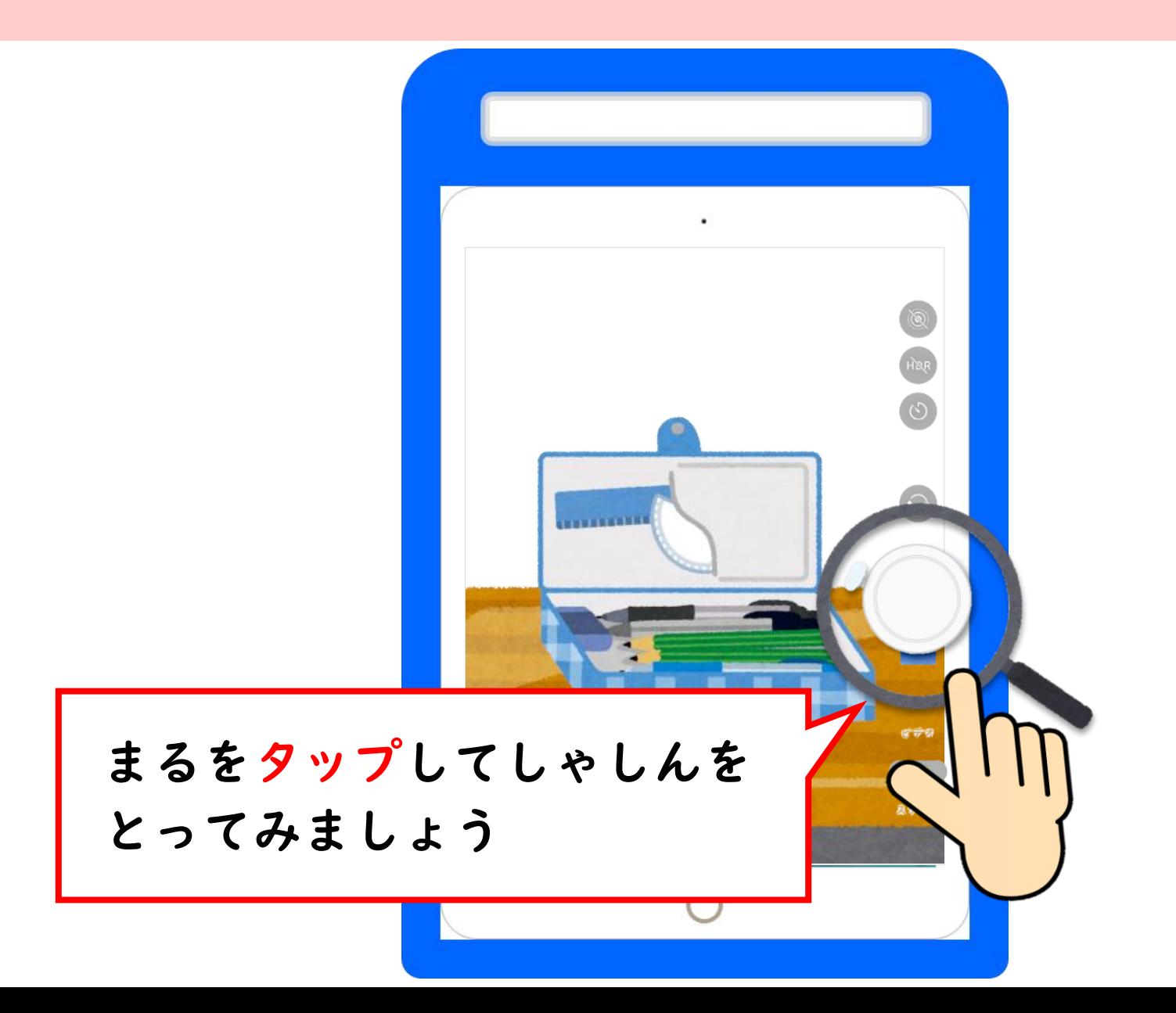

しゃしんをとってみよう②

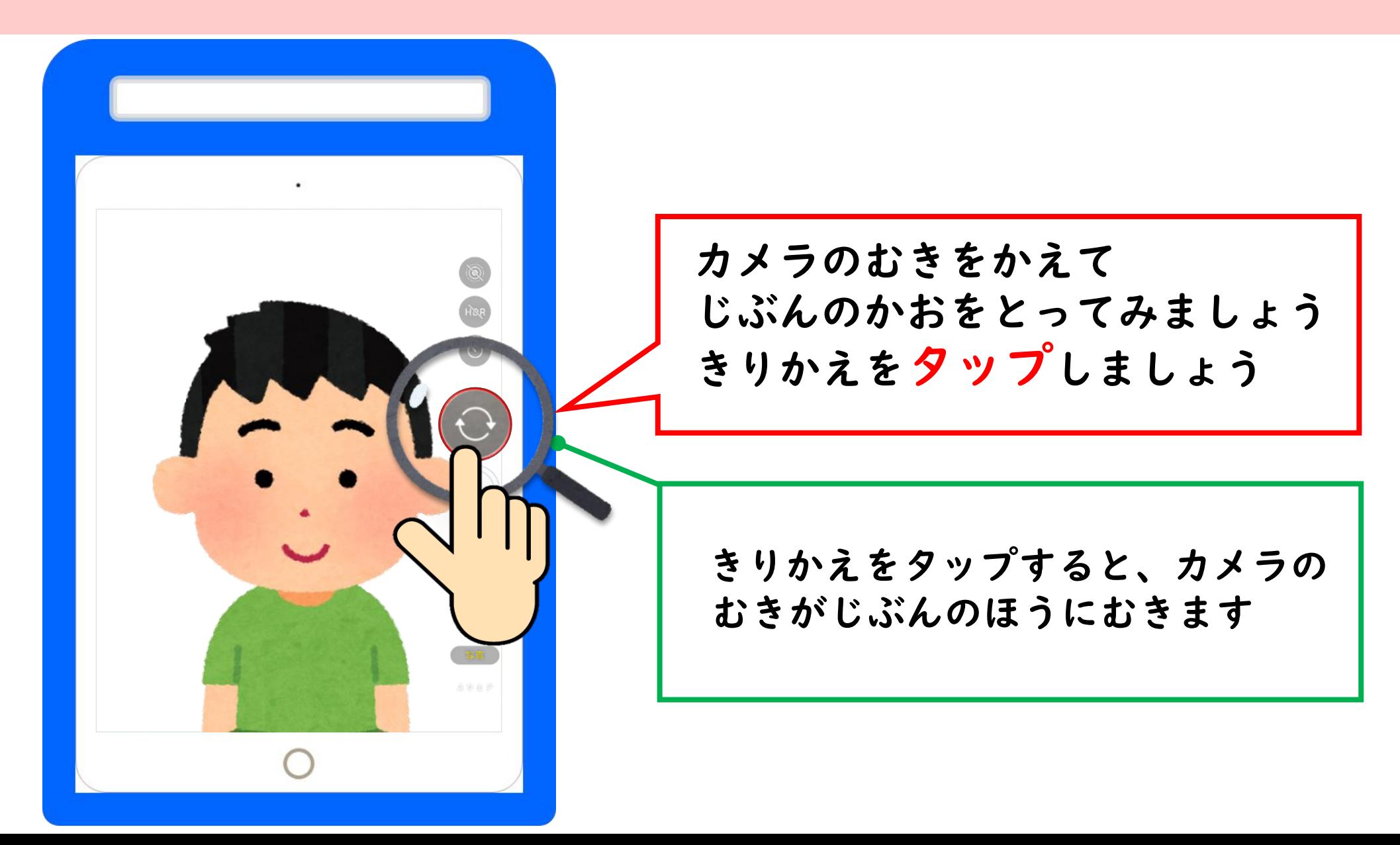

さつえいしてみよう

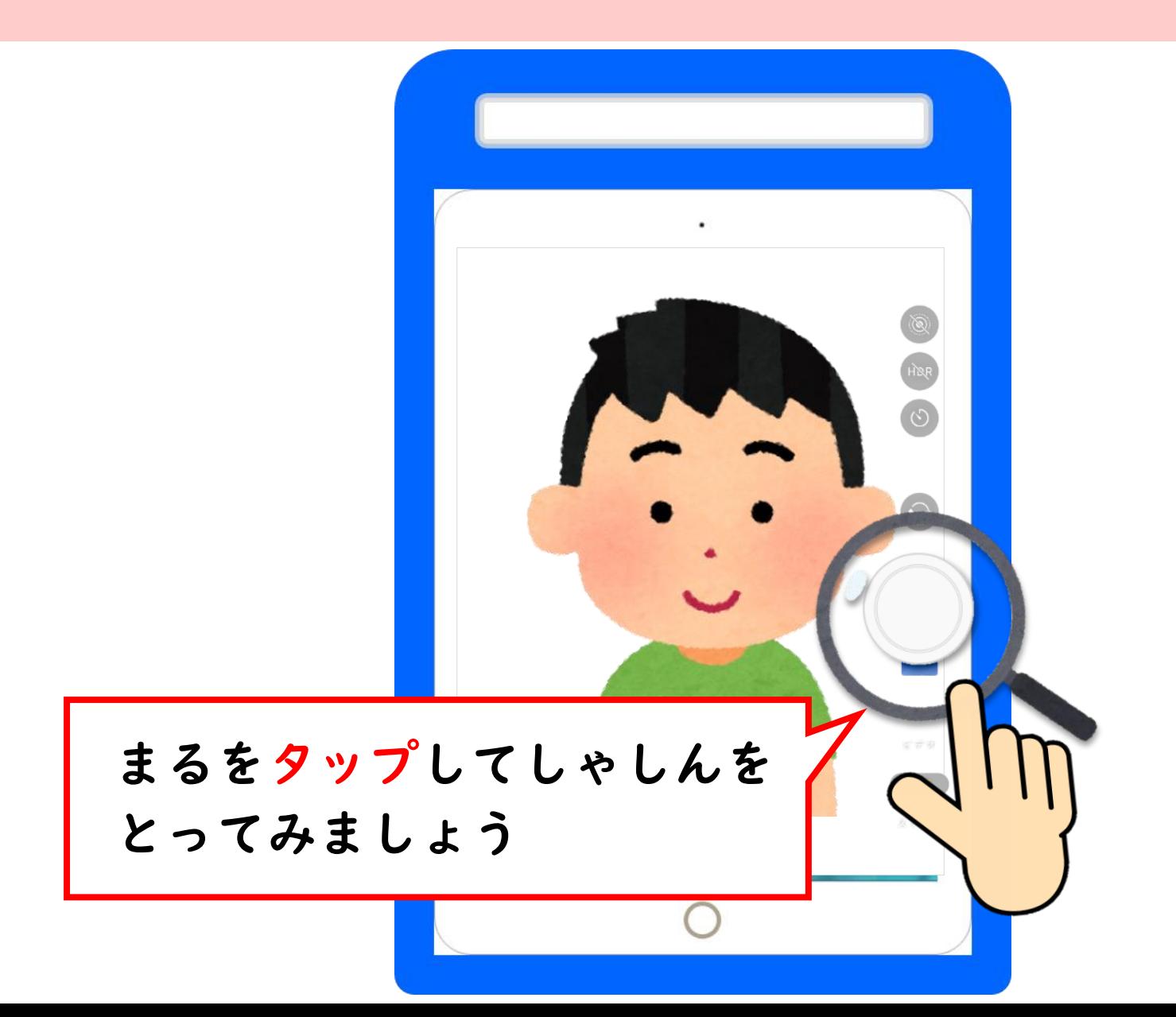

#### しゃしんをみてみよう

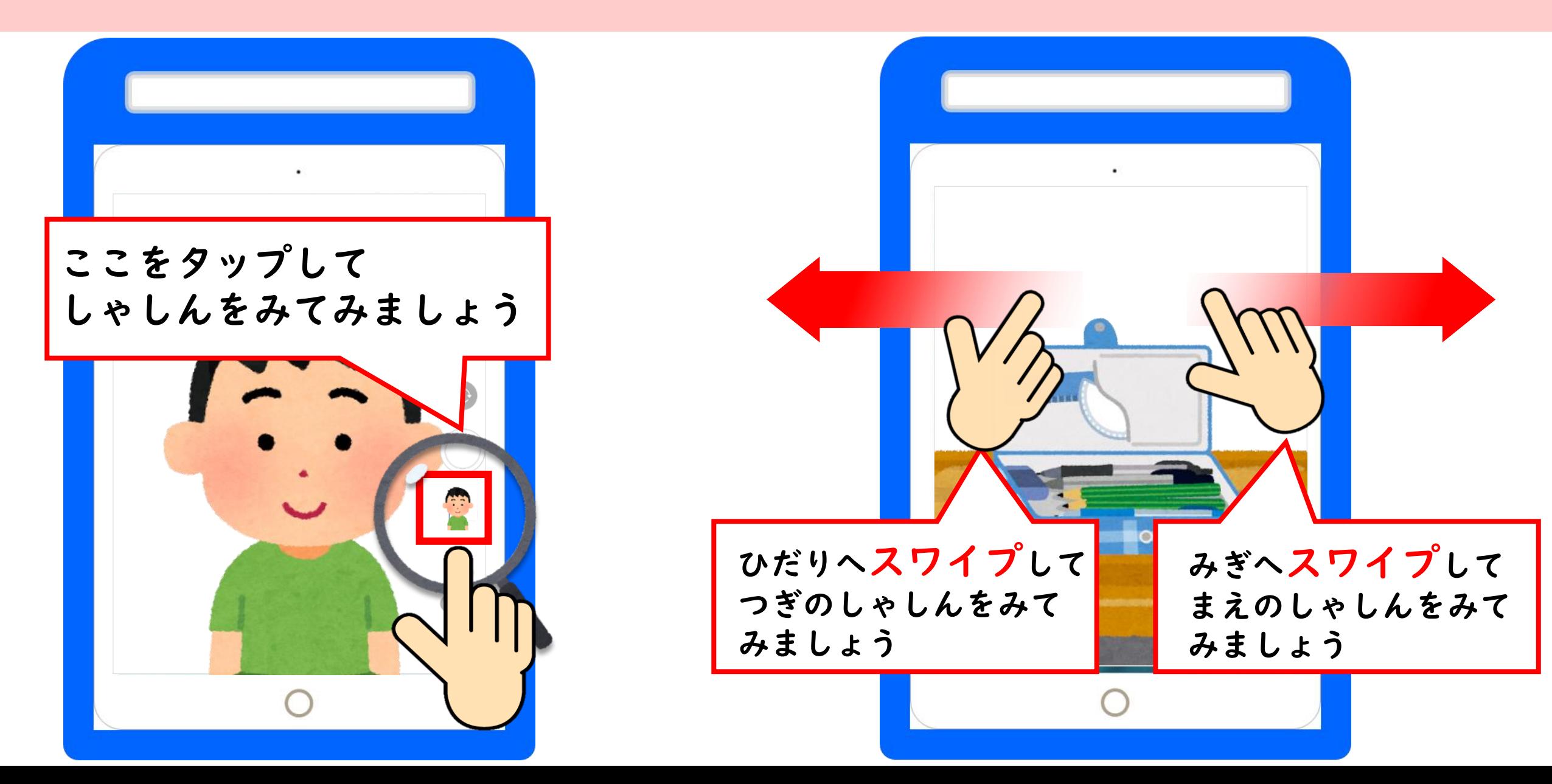

カメラのがめんにもどろう

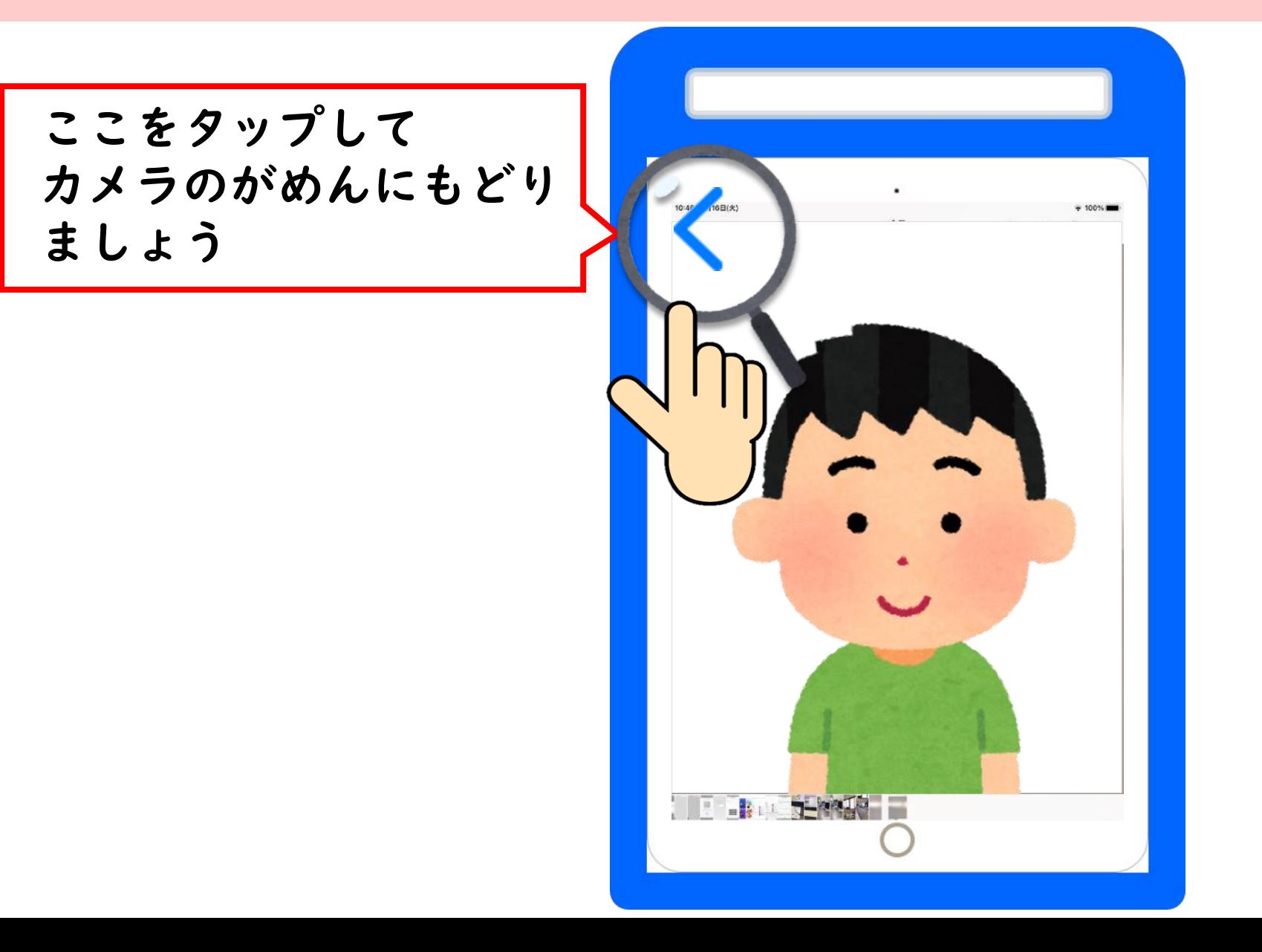

ビデオをさつえいしよう

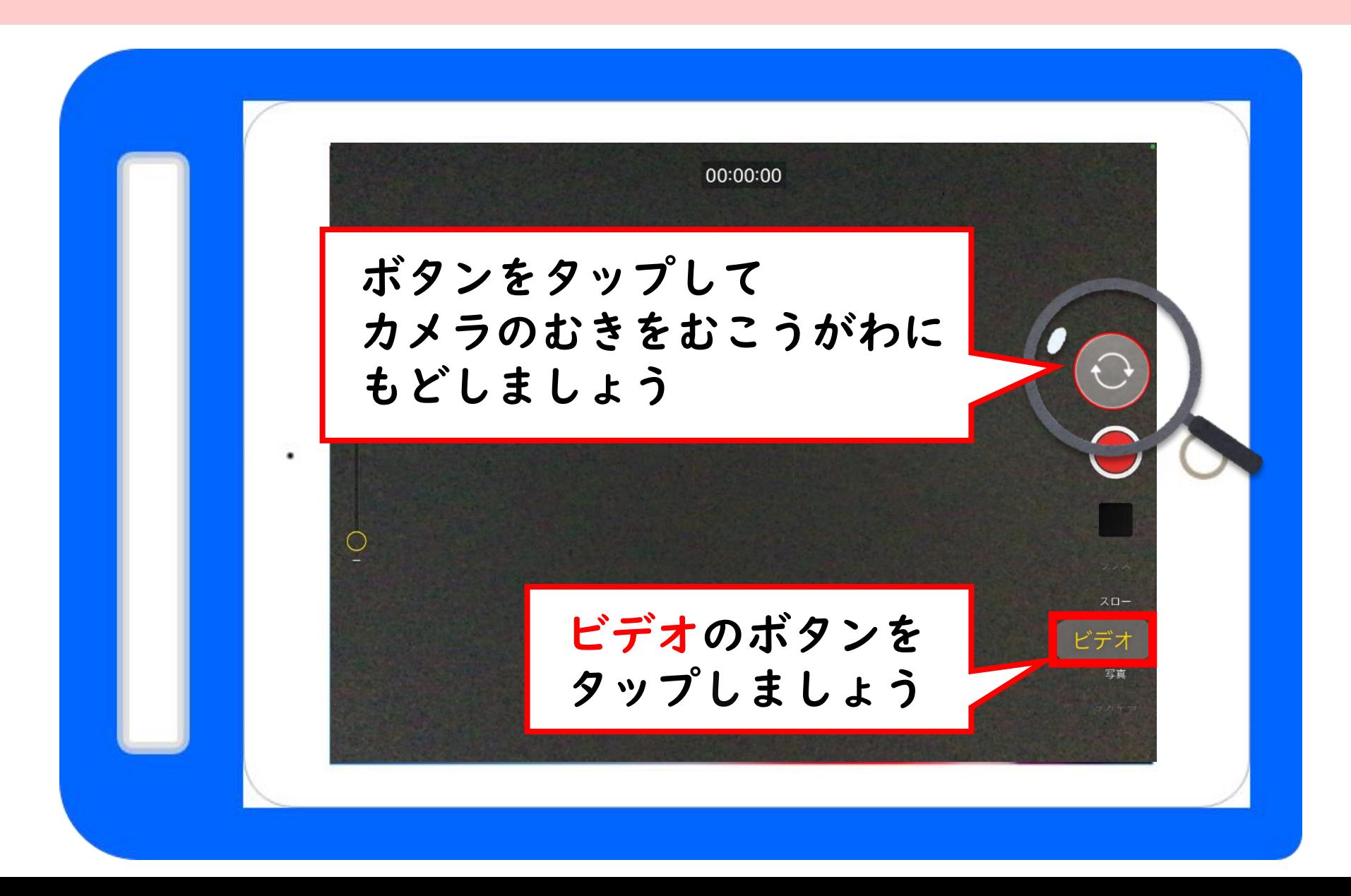

ろくがスタートしよう

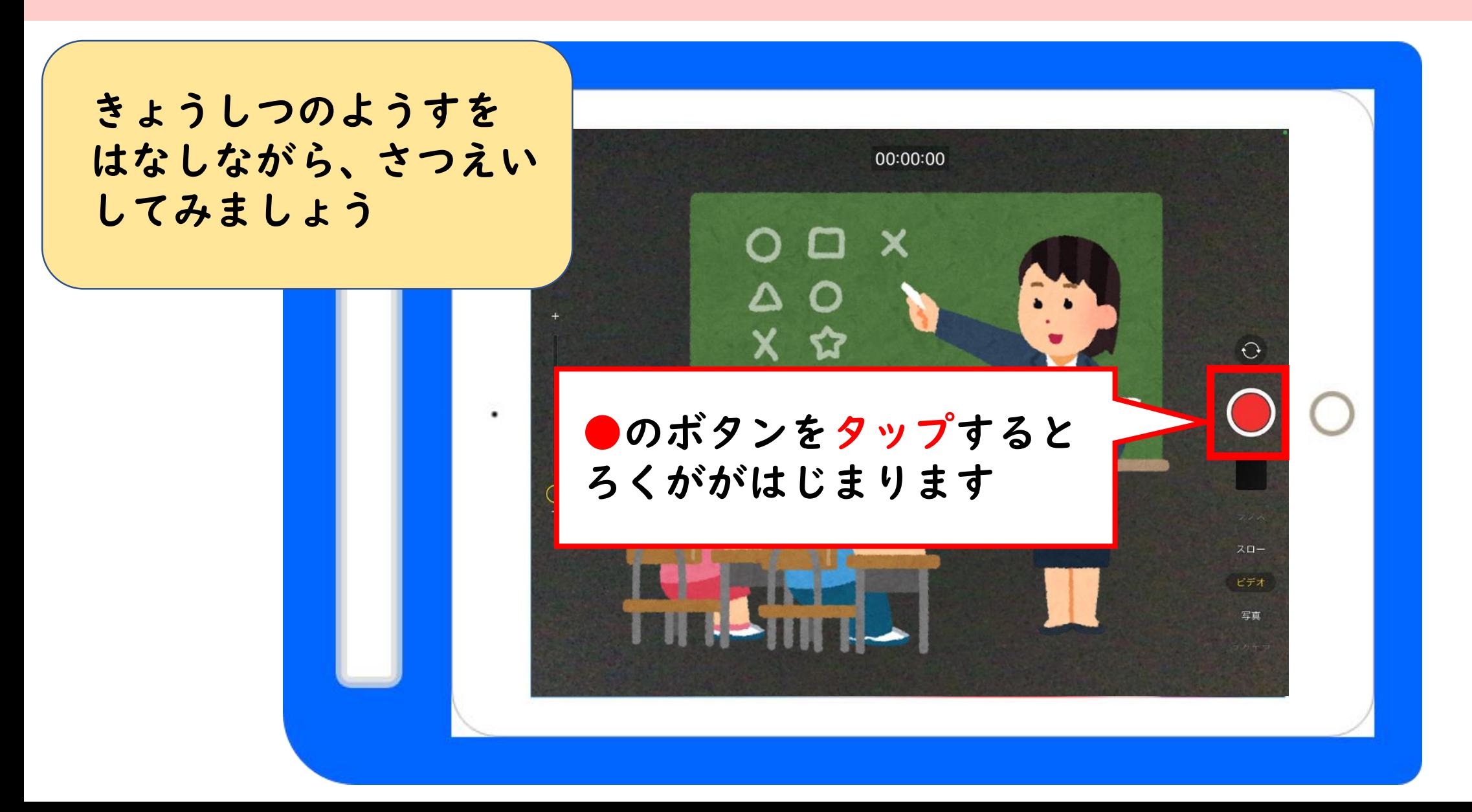

ろくがをストップしよう

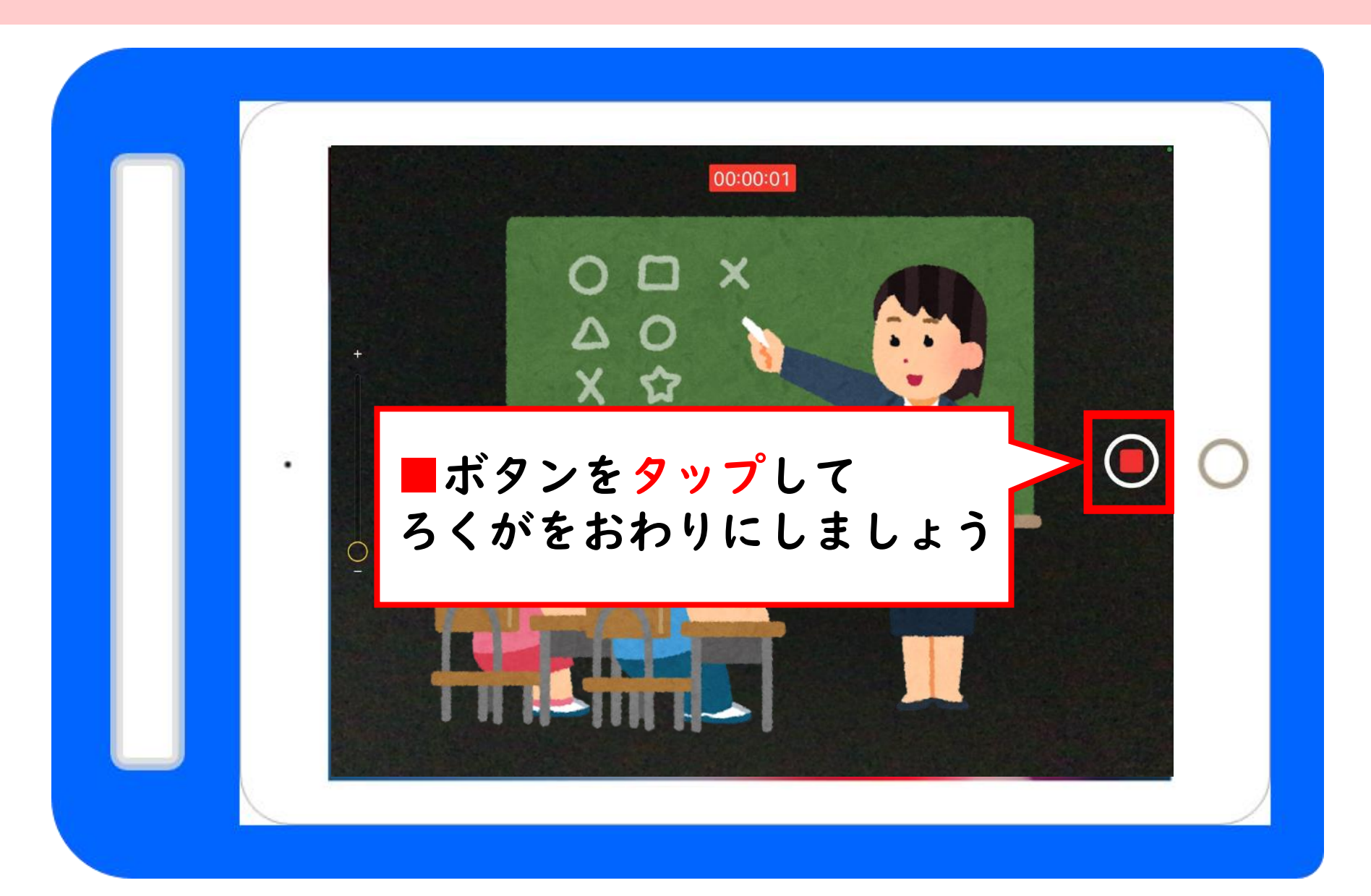

さつえいしたビデオをみてみよう

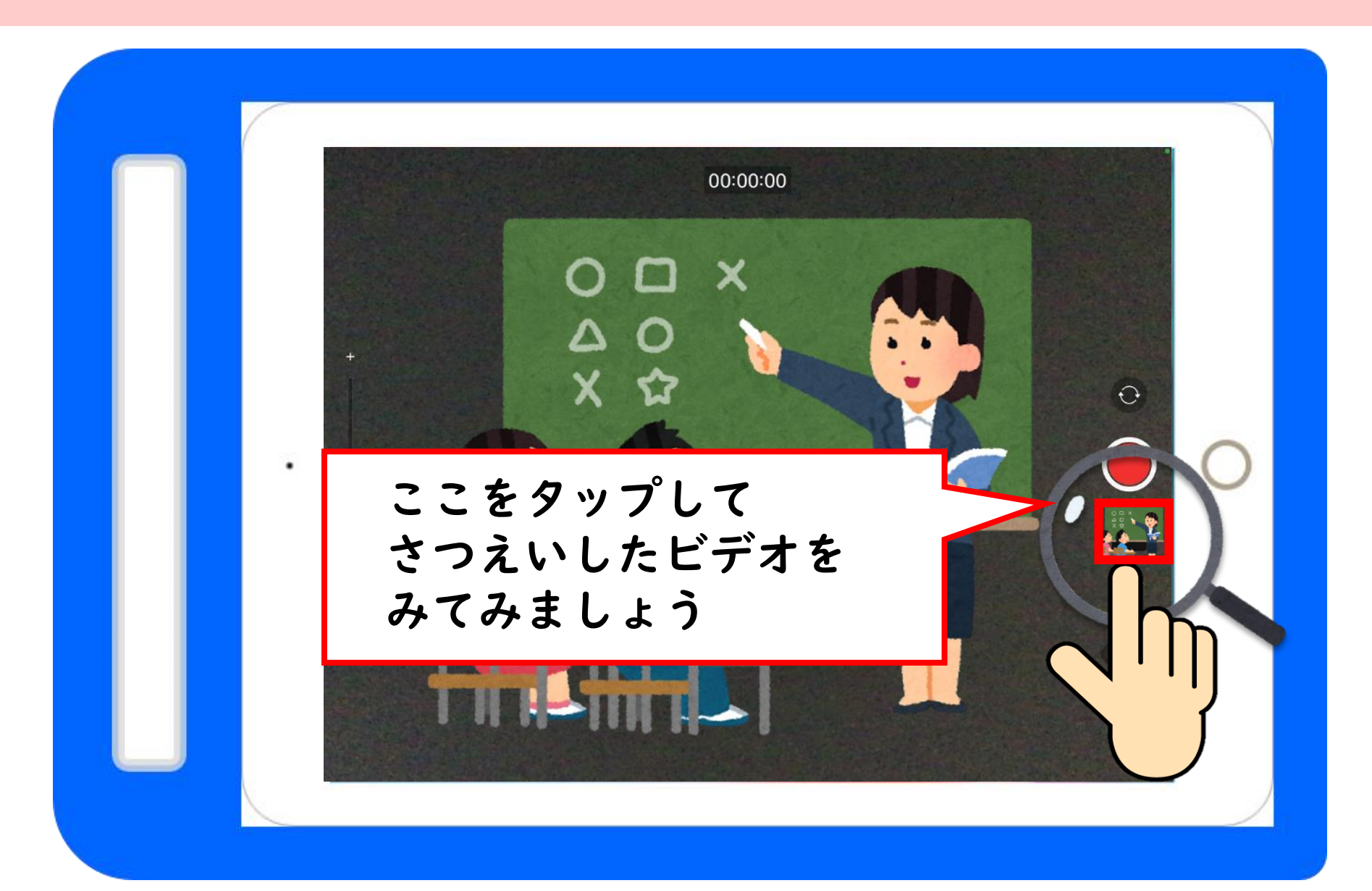

さつえいしたビデオをみてみよう

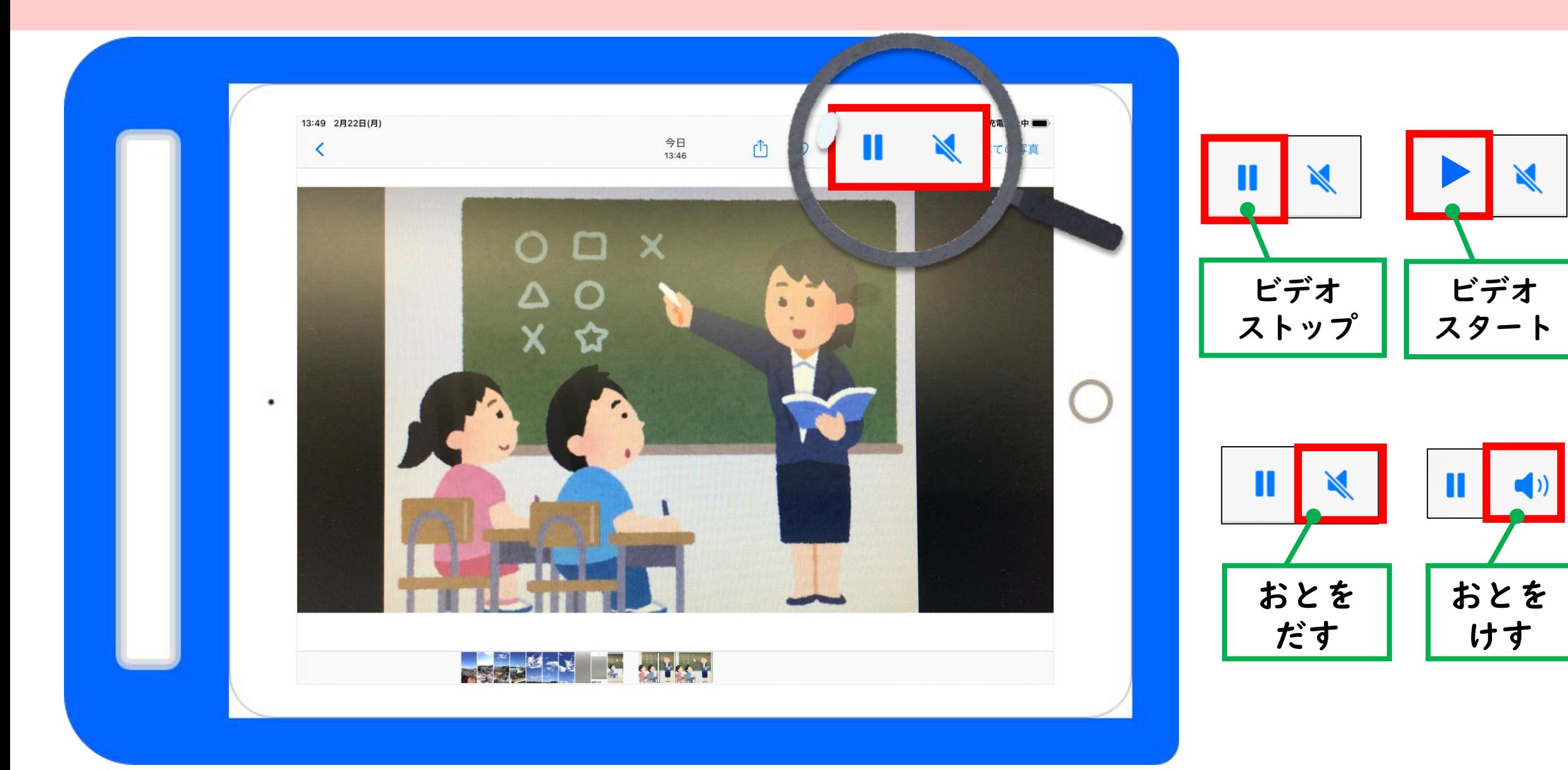

#### おとのおおきさをかえよう

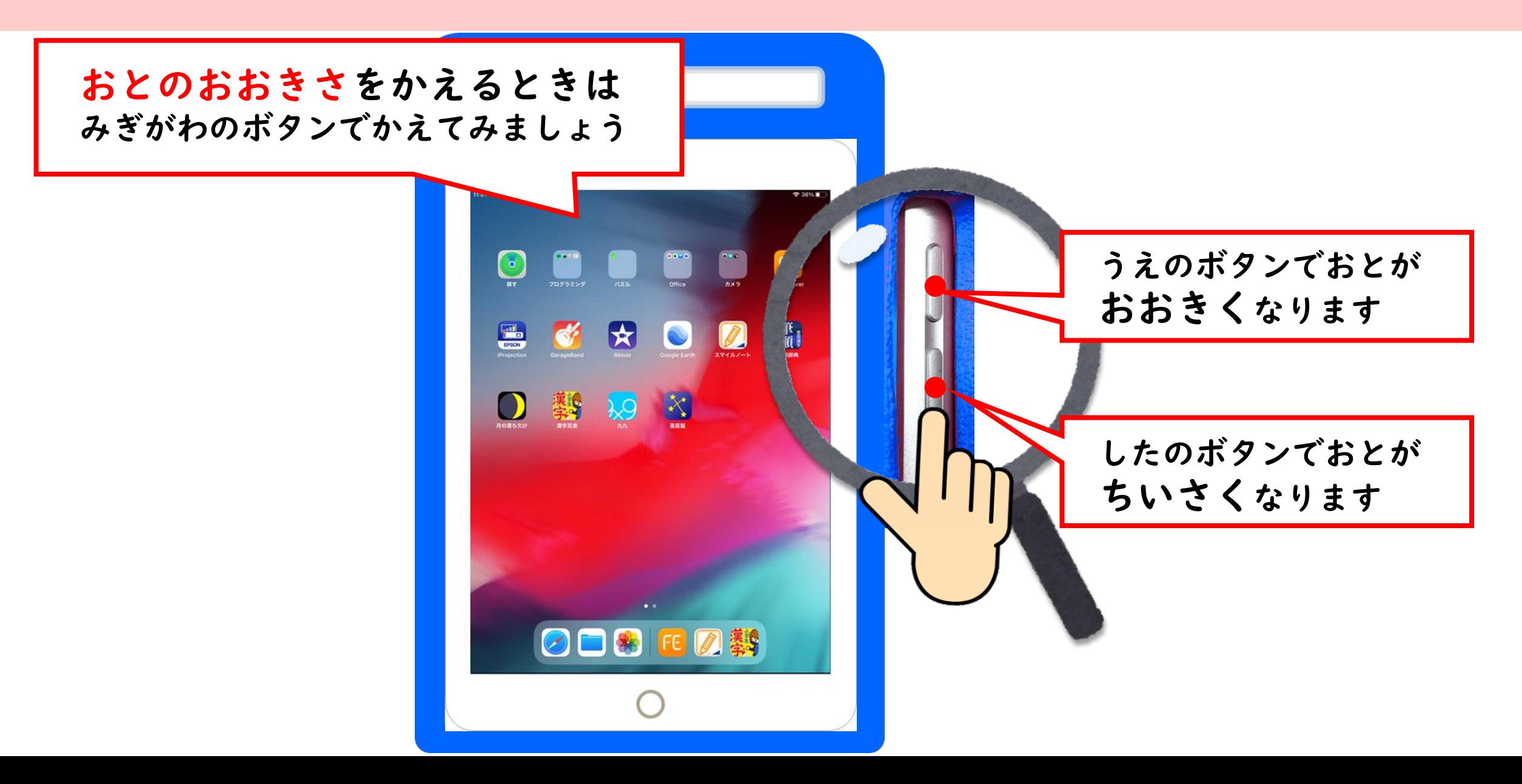

カメラのがめんにもどろう

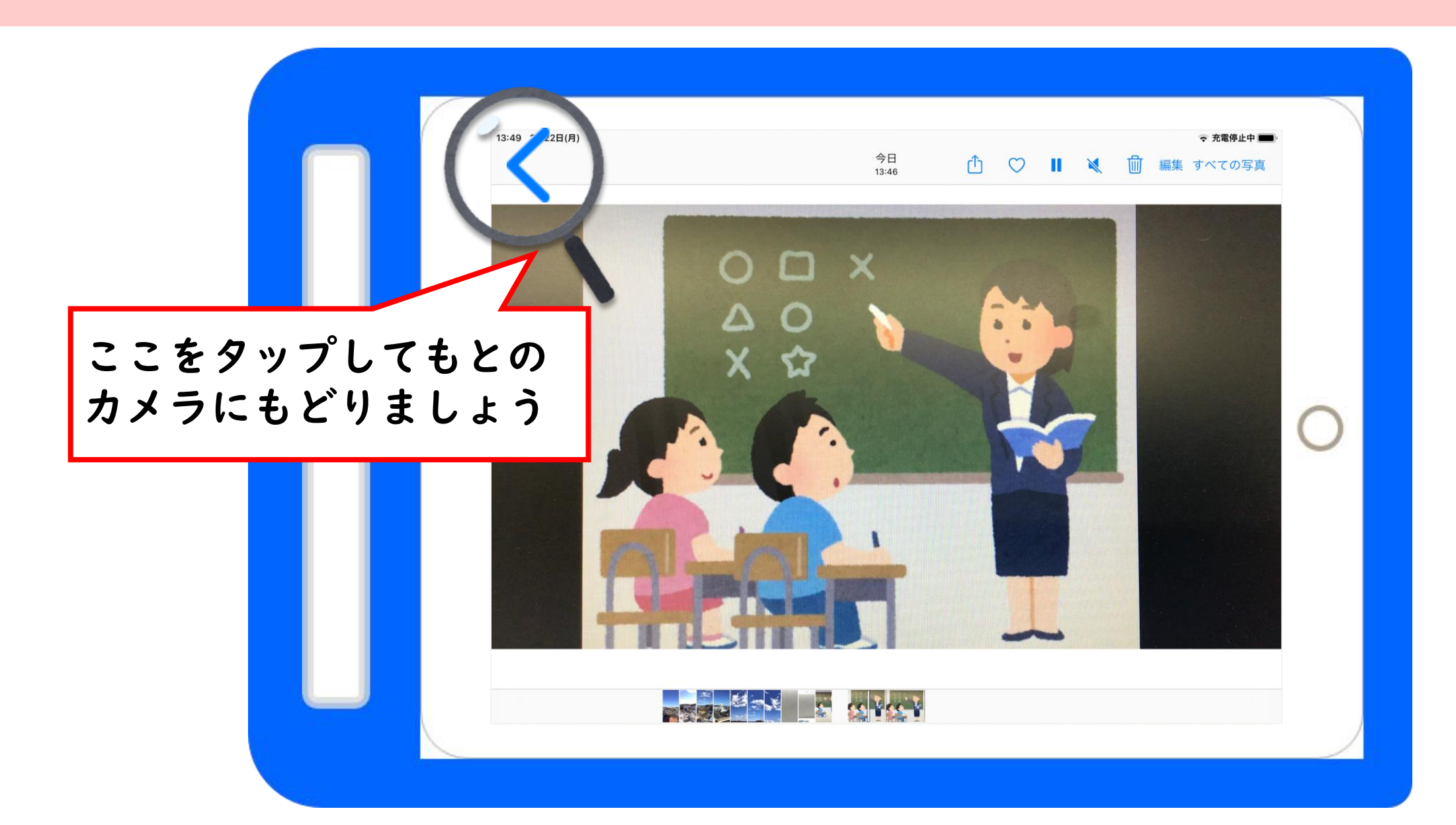

カメラアプリをおわりにする

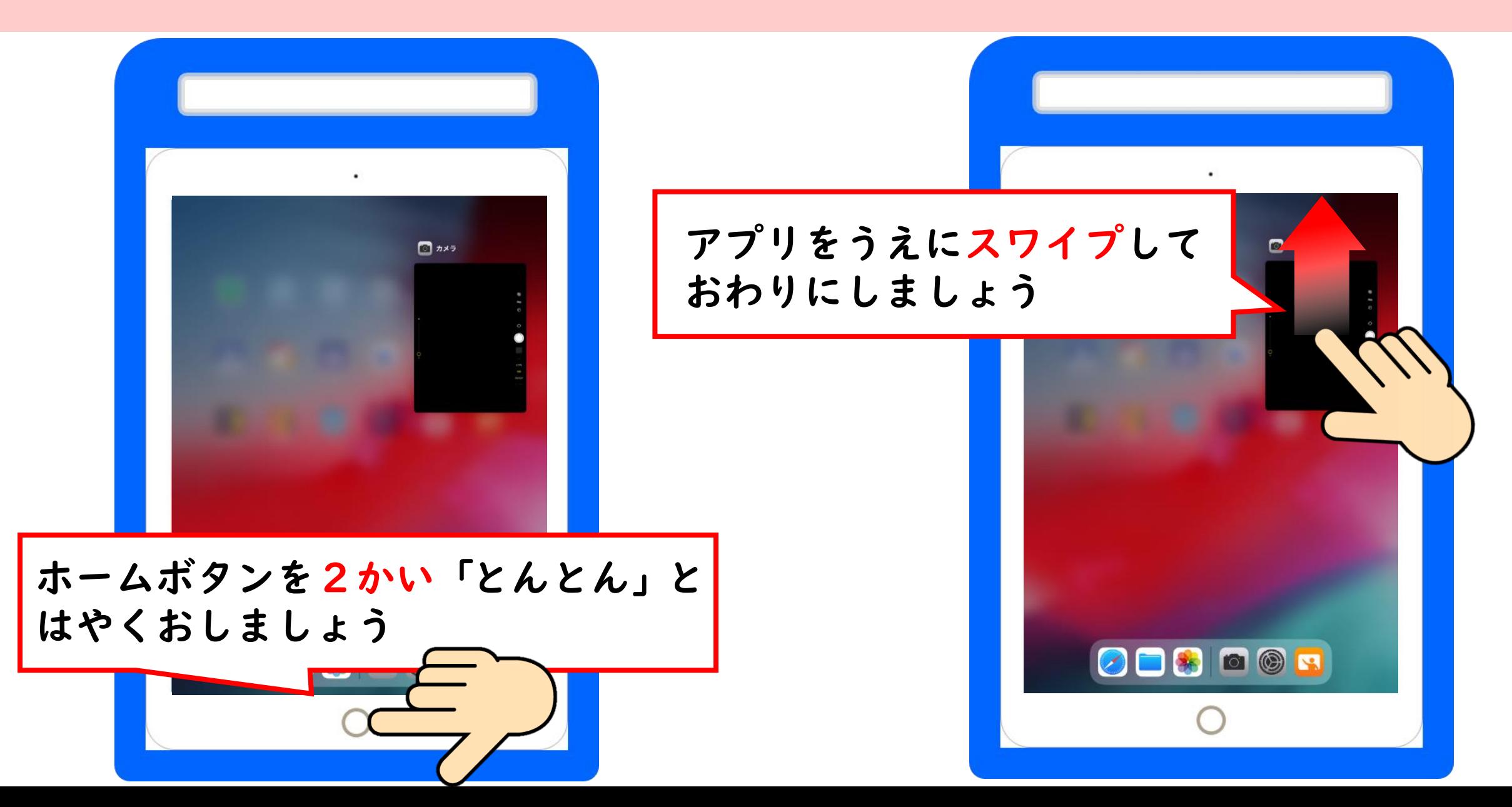

## しゃしんやビデオをまとめてみてみよう

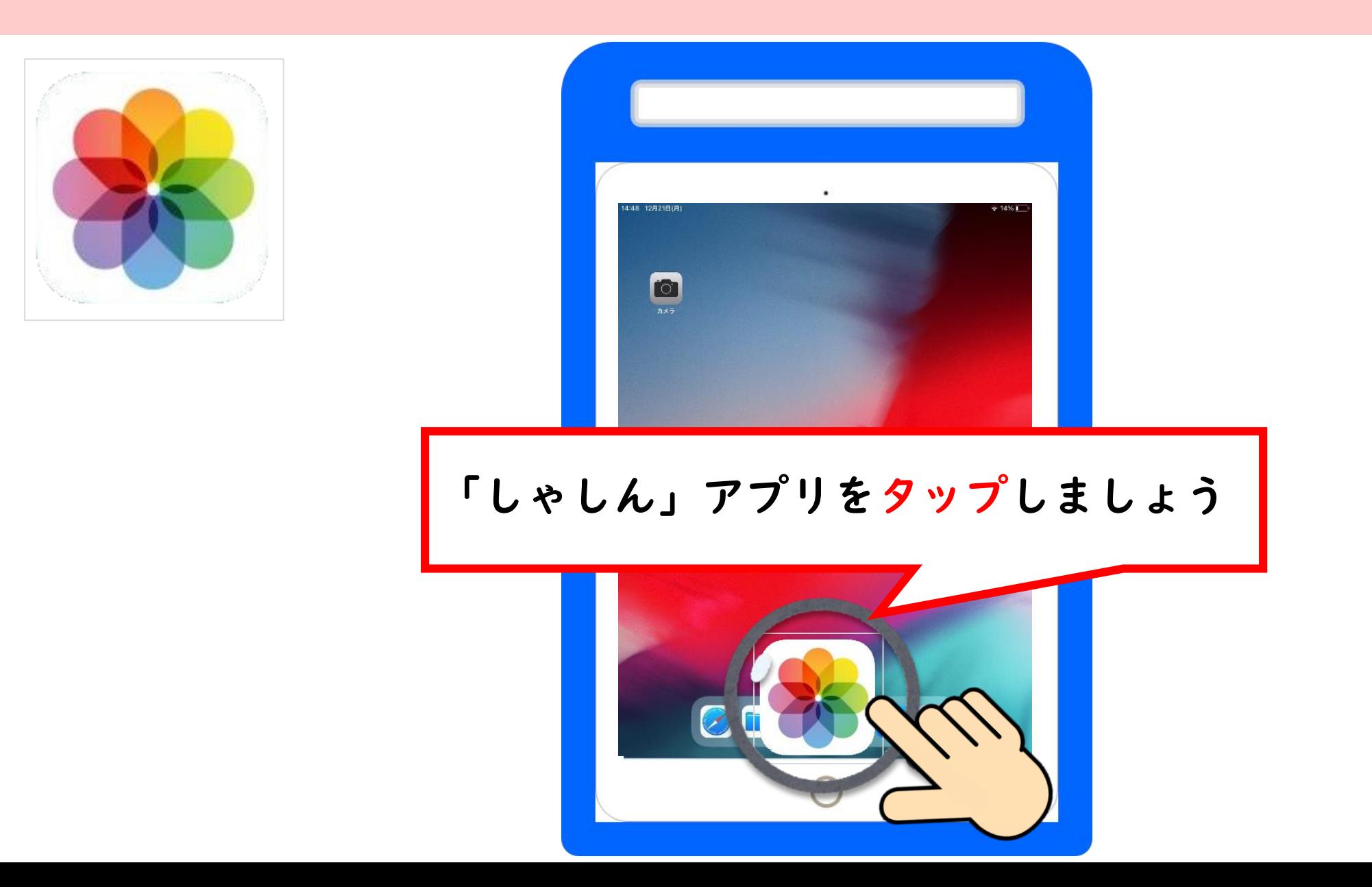

## しゃしんとビデオのみわけかた

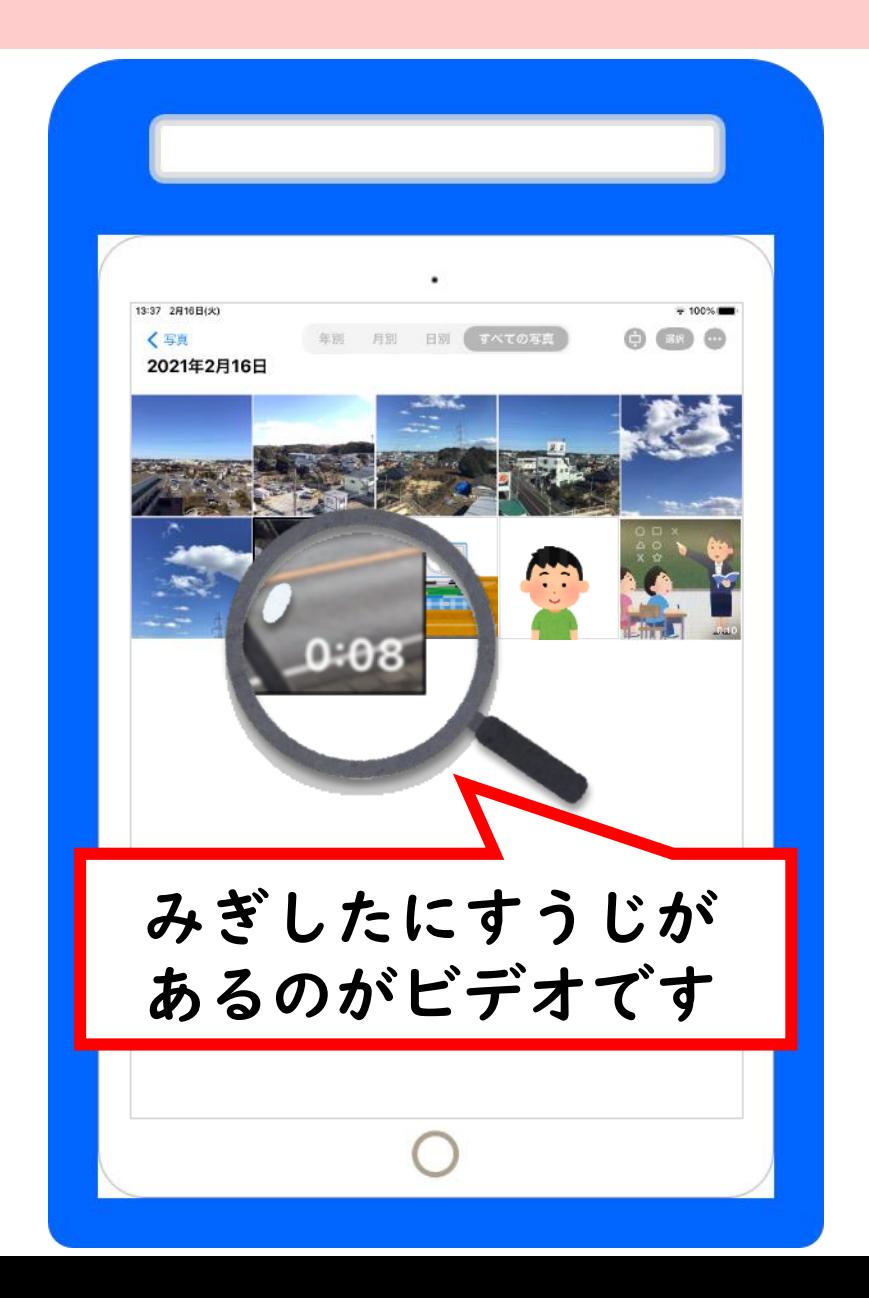

#### しゃしんをみてみよう①

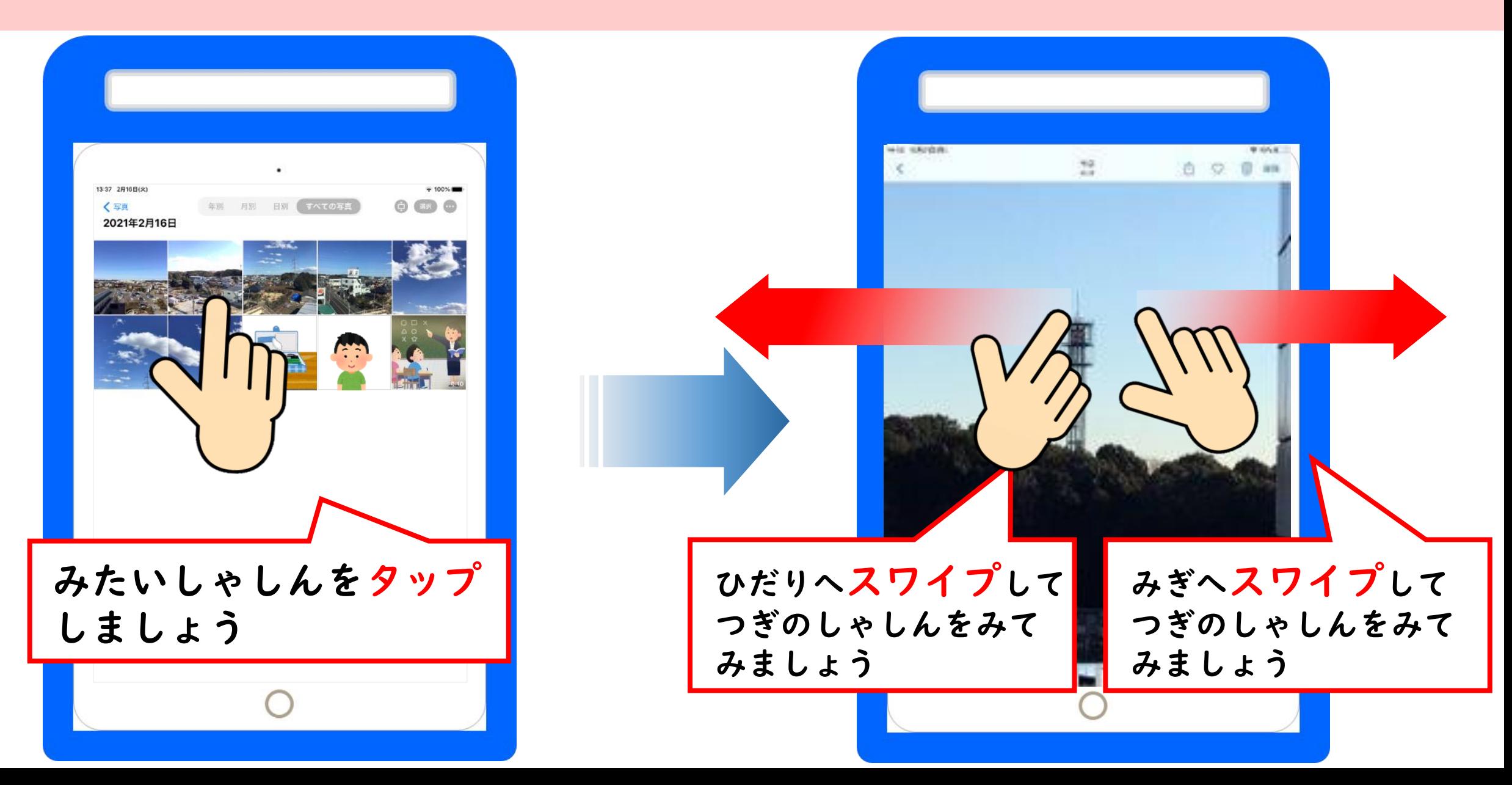

しゃしんをみてみよう②

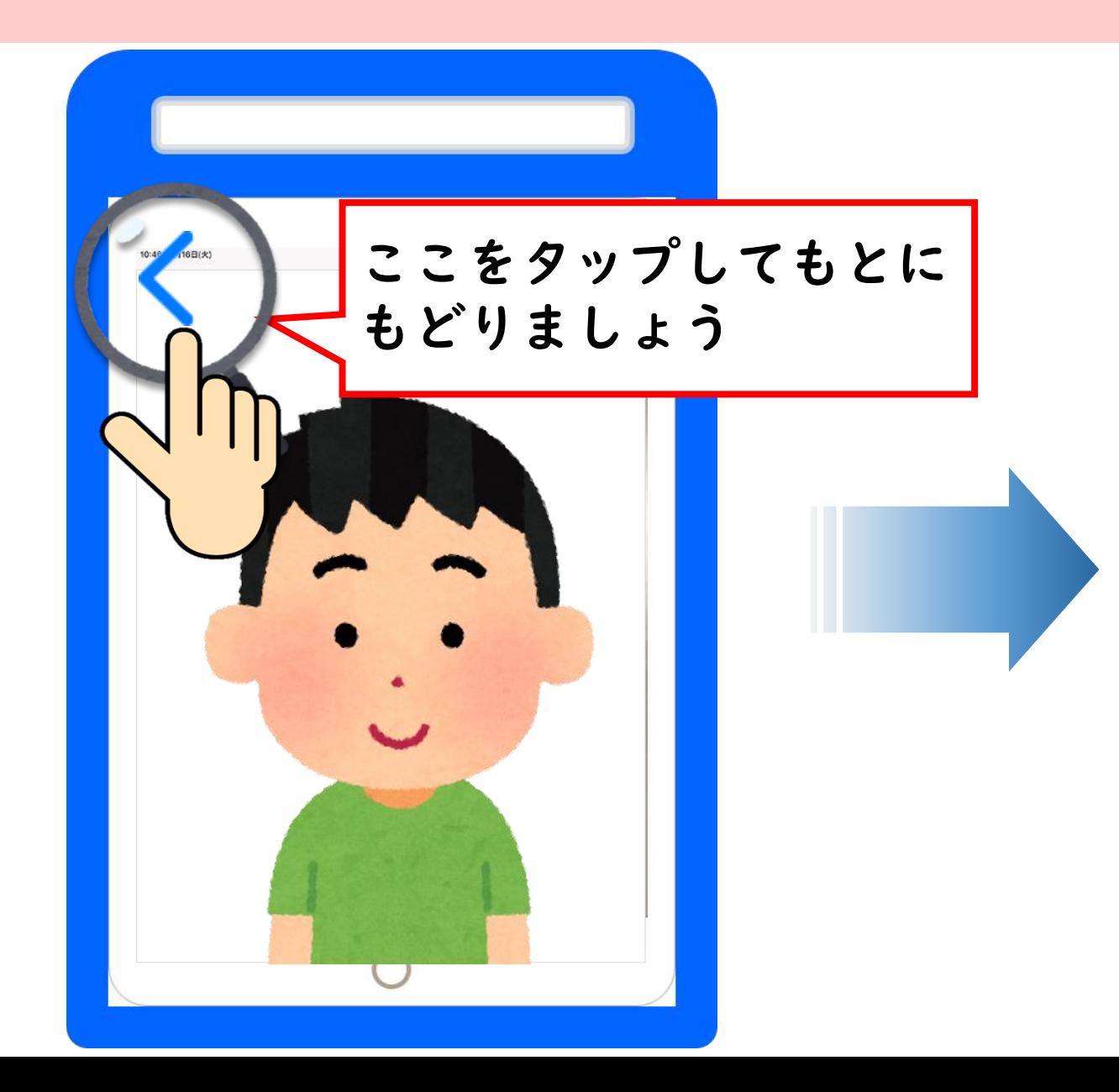

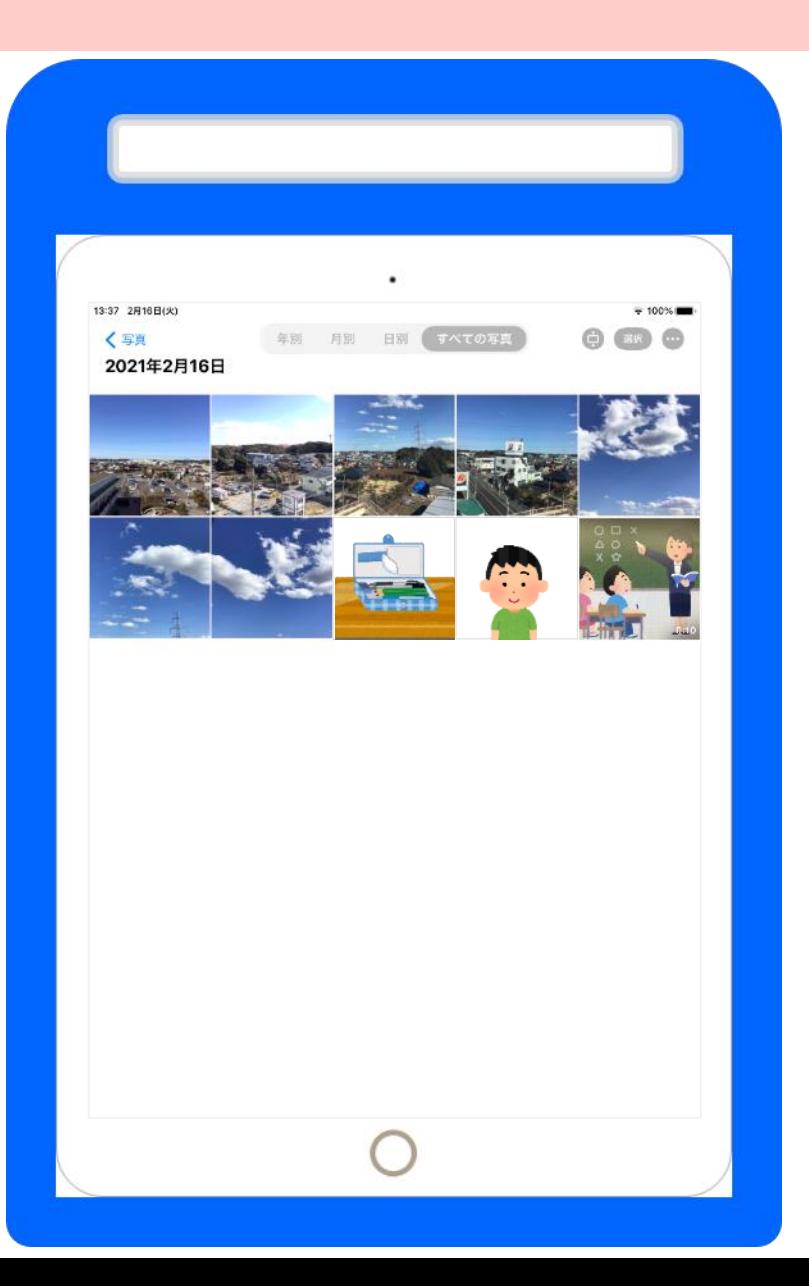

しゃしんやビデオをまとめてけしてみよう

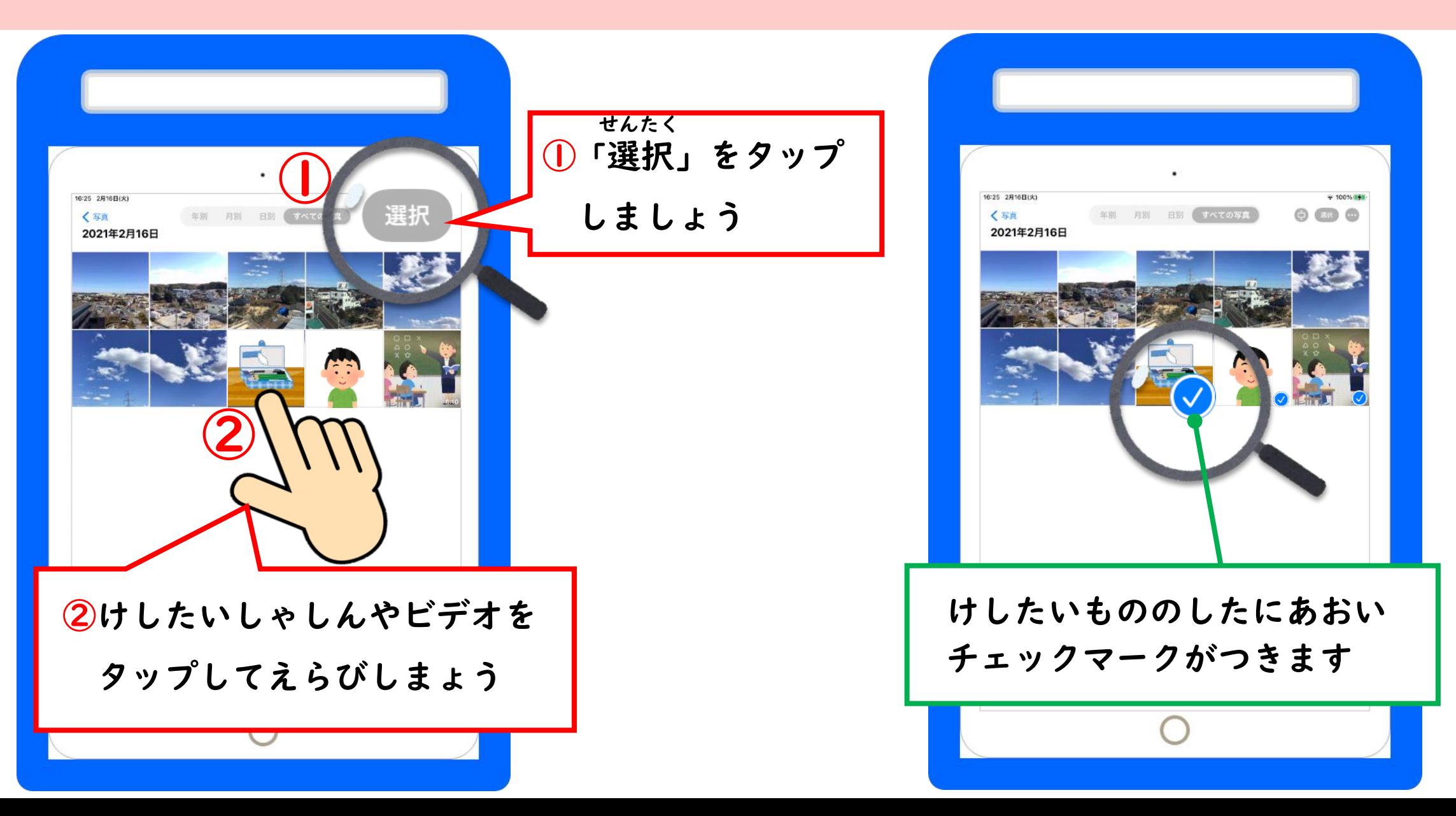

## しゃしんやビデオをけそう

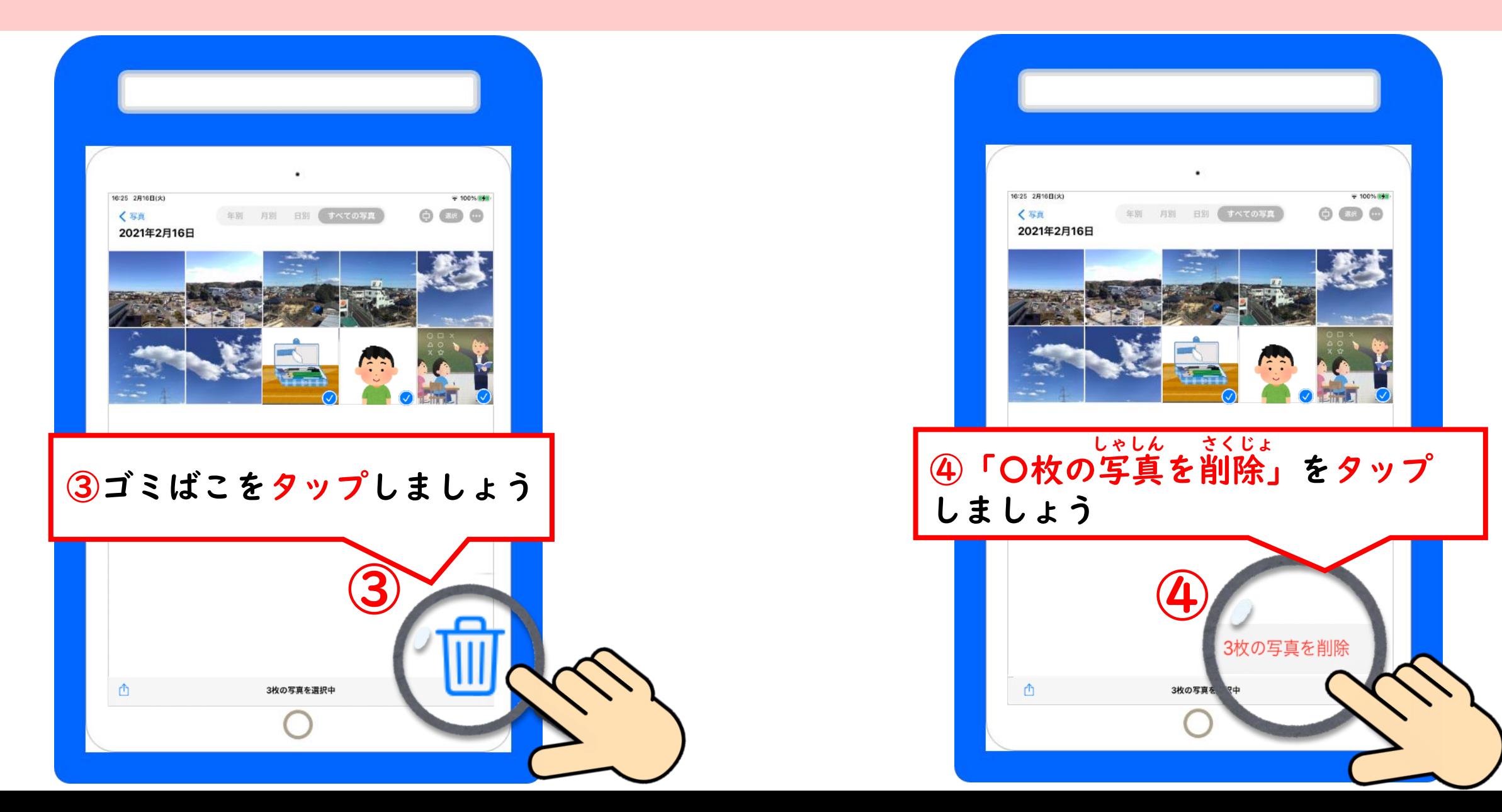

しゃしんアプリをおわりにしよう

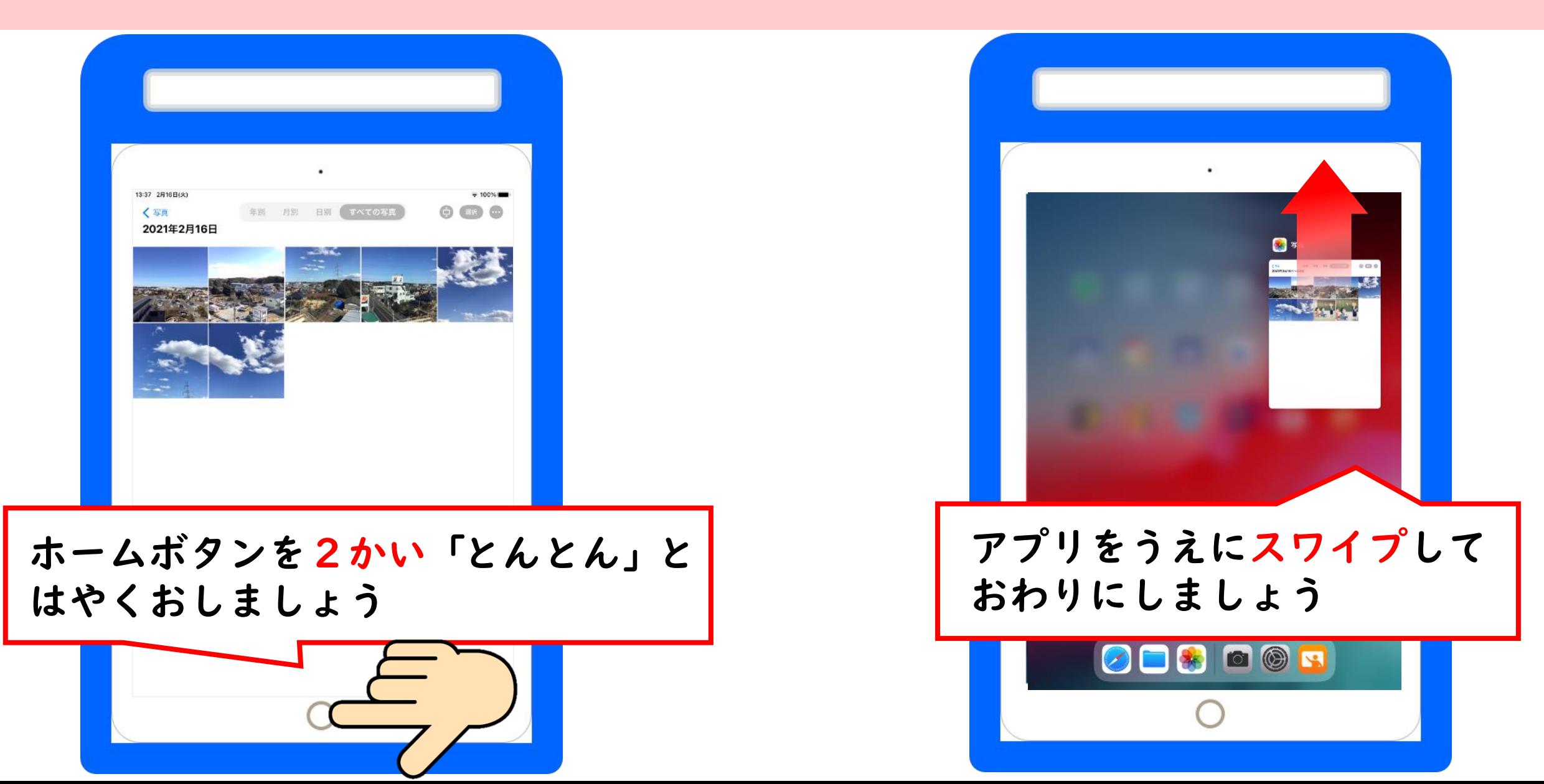